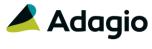

### Release Notes

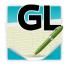

# Adagio® Ledger 9.3B (2021.01.15)

Upgrade Complexity from 9.3A

Easy •

### Compatibility

### Adagio

BankRec 9.2A - 9.3A Console 9.2A - 9.3A DataCare 9.2A, 9.3A DocStore 9.3A ePrint 9.2A FX 9.2A - 9.3A GridView 9.2A - 9.3B Inventory 9.2A - 9.3A Invoices 9.2A - 9.3A JobCost 9.2A Lanpak 9.3B MultiCurrency 9.2B ODBC 9.2A OrderEntry 9.2A - 9.3A Payables 9.2A - 9.3B PurchaseOrders 9.2A - 9.3A Receivables 9.2A - 9.3A SalesCQ 9.2A - 9.2B Time&Billing 9.2A

#### Other

CaseWare® Working Papers™
(2014.00.091) and higher
MS Office 2010, 2013
2016, 365
MS Windows 8, 8.1, 10
MS Server 2012R2 or higher
Crystal Reports 2013 and 2016
(requires Adagio ODBC 9.2A)

#### Note

The most up-to-date compatibility information is on the Product Compatibility Info link at www.softrak.com.

### **Enhancements in Ledger**

#### **New Features**

- An Autosave batch entries process has been added for maintaining an Autosave file that, if found, can be optionally used to restore the batch when saved entries do not match what is expected. Current Year, Next Year and Archived batches are all supported.
- In Budget and Forecast entry, in addition to remembering the option for Account/department sequence, the option for Auto advance inquiry account is also remembered.
- In Edit Styles, it is now possible to limit the list of Adagio Styles to those that are App specific and Generic. Make sure the program prefix is the first 2 characters of Style code description. If this option is selected, when you create a new filter, the Style codes available will be limited to match the application prefix.
- Project codes can now be created to attach to transactions, with user-defined terminology. Set up each account to allow project code entry, optionally require transactions to include a project code, even within a specified range. Import project codes and updates to accounts. Print or ExcelDirect a Project Transactions report to list posted details for specified projects.
- If the system Backup DLL file is missing, an error will now appear to indicate this prior to performing any function that includes making a backup of the data.
- Budgets and Forecasts now support being locked from editing not only for the Current and Next Fiscal years, but also for historical years and for any additional future budget years.
- Locking budgets and forecasts now include the ability to prevent changing values for historical years.
- In View Batch Status, the Batches are displayed with the most Current batches at the top of the list instead of the bottom.
- A new grid search process is available to use for most grids, accessible from the Control-F keyboard shortcut. Similar to filters, you can restrict displayed rows that meet defined search criteria.
- A Find button has been added to the View Account Transactions window for a particular account. The button invokes a Smart Finder search within the specific account. As not all accounts are being searched, it is faster.

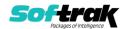

- Statement Groups printed from Report Sets now supports the ExcelDirect setting for generating an Excel file.
- You can now create up to five future fiscal years for the purpose of budget and forecast maintenance. The five budget years are supported in reports and financial statements, entry and importing.
- A company profile option for Format Phone has been added, as part of Project Tracking maintenance and use.
- In Import Batches, an Offsetting account and department can be added to the Import Template. The fields may be in the import file or set as a Field Default. The Offsetting acct/dept of the last detail line will be used to balance the entry. The Offsetting detail line uses the same source code and detail line values as the last imported detail line.
- Export Transactions now supports exporting the posting audit fields for Posted by User, Posted Date and Posted Time.
- The Chart of Accounts report now has a new selection to print which Project options and restrictions are defined on each account, when Project Tracking is enabled.
- If a user has access to the Maintain Automation Log feature, they also have the ability to view all of the automation logs for any user.

#### **Problems Fixed**

- When printing a report set directly to the AdagioV3PDF driver, and you choose to cancel
  printing for a particular report from the PDF Save As screen, you are now prompted to
  cancel printing just that report or the entire report set. This choice is written to the
  report log.
- When generating ExcelDirect report files from a report set, and the destination path was changed from the default path from the company profile, the report set log incorrectly had the company profile path instead of the actual save location. The report set log is now correct.
- On the Batch Listing report, the default Creation Date range start is now blank instead of Jan 1, 1980. Depending on the Windows date format, this start date may have been interpreted as year 2080 and gave a range error when the report was printed.
- In Import Detail Only batches, the Entry Number had to be imported as Type: Number or the import would fail
- To ensure that the Company Profile option for Post Invalid Entries to Error Batch correctly prevents posting of any entries without errors, it is now required to enable the option Require Batch Print Before Posting to accommodate this. Previously, if the batch was not printed, posting would function as if Post Invalid Entries to Error Batch was enabled.
- An error message will now appear if you attempt to save the Company Profile and options for Post Invalid Entries to Error Batch and Require Batch Print Before Posting are both disabled. This is no longer a valid combination of options.
- When running Close Current Fiscal Year, the value for the next Prior Year Posting sequence is not reset to 1 as with all the other posting sequences.
- When using either the Copy or Clear processes within either Edit Budgets or Forecasts, a new screen appears to allow selection of the Fiscal Year for updating values. Locked fiscal years are not available for selection.

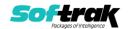

- When creating new data, the option for enabling MultiCurrency is now immediately available, rather than having to first create the data and then re-edit the Company Profile.
- In View Transactions/Budgets and budget inquiry, changing the first fiscal year for Net Changes comparison did not update the fiscal period net change values for the selected year. This has been fixed.
- DocLinks for documents attached to a batch were not being retained when the batch was Copied and Moved.
- Printing Financial Statement Groups to the AdagioV2PDF driver incorrectly used 197001 as the value for the %SYM PDF code, rather than the login year and month. This has been corrected when printing to the AdagioV3PDF driver.
- The batch listing button is now correctly disabled when multi-selecting batches from a grid that is sorted by Description. Changing the batch sort will reset the selection to a single row.
- Retrieving subledger batches to Ledger in the cloud was not properly reading the subledger path. This has been fixed.
- Fixed a problem wherein, when neither DocStore nor ePrint were used and a user selected a Report Set Destination of Pinter=AdagioV2PDF or AdagioV3PDF, they were not being prompted for where to create the file.
- When unposting a batch and auto-printing the unpost posting journal report, the default sequence number for the report was being read from the current year when the unpost number was the larger value. This has been fixed.
- In some cases, emailing a Report Set did not include the PDF for Statement Groups. With AdagioV3PDF now controlling this procedure, this problem no longer occurs.
- A standard listing report for Projects is available to print.
- DocLinks for documents attached to a batch were not being retained when the batch was Copied and Moved.
- The backup made during Close Income and Expense Accounts is now prior to the function being run.

## **Enhancements & Revisions in the Financial Reporter**

- The View Departments screen now allows sorting the collection of department codes, ranges, masks and lists by the value or the description by right clicking on the screen and choosing the sort method.
- When opening a very large financial statement, a progress indicator now shows the status of opening the file, rather than the application appearing to be frozen.
- Saving Financial Statements to a run-time PDF path and location could cause an error when opening another financial statement.
- The specification codes BQ, BS, FQ and FS now output the full Quarter and Half Year values for Budgets and Forecasts, regardless of the fiscal period selection in the toolbar. They now output different amounts as compared to the 'To Date' spec codes BQQ, BSS, FQQ and FSS. These changes affect amounts for any fiscal year, current, future or past.

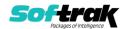

- The View menus are visible whether or not a sheet is active.
- Multiple "tokens" are now permitted in GLAMT() and associated Financial Reporter functions (GLDEBIT(), GLCREDIT() etc.). This allows calculations from two separate Fiscal Years to be easily accomplished. For example, GLAMT("{1}V3:4,[2:3]M","1000-") is a valid function call. You can also precede a token with a minus ("-") sign to have the resulting amount subtracted rather than added together. There is a limit of five separate tokens in the function call.
- Two new functions are available to add to cell A4 of a SmartSheet, to control how formulas are exported to Excel spreadsheets. .ExcelDirectValues will force all Excel exports to send formulas on this sheet as Values Only. .ExcelDirectFormulas will force all Excel exports to send formulas on this sheet as formulas, when Excel can interpret them. This setting overrides whatever is defined for the Values Only option in View / Customize. You can right-click on cell A4 to insert either function command.
- When the View Departments screen has two Department Lists created, where the one
  positioned above is identical to the one below it but has additional departments
  selected, it was not possible to select the lower List from the drop-down field on the
  toolbar. This problem has been fixed.
- ExcelDirect Financial Statements from Ledger now properly handles the file conflict strategy of Append Date/Time, rather than always overwriting the Excel file.
- Financial Statements can be printed directly to the AdagioV3PDF driver, and printing financial statement groups within Report Sets to PDF will use the AdagioV3PDF driver.
- When a cell is defined with Conditional Formatting, and the cell used as the condition criteria is marked as Hidden, printing the report within a Statement Group from the Reports / Print Financial Statements menu did not determine the correct conditional formatting results. This has been fixed.
- When the Financial Reporter was set to export to Excel without the Values Only option enabled, having a cell defined with Conditional Formatting would cause an export to not create the spreadsheet correctly. This has been fixed.
- The formula results for =GLFPE were not correct when the associated token was a special range of months, such as [8:12]M.
- Adagio users that have been set up in the Financial Reporter to have department restrictions can now correctly print statement groups to which they have been granted access from the Print Statement Groups screen. Statement groups to which this user do not have access are now hidden on this window, as they already were on the View Statement Groups window.
- A new option is available for the "Accounting \$" format button. You can choose to have the \$ automatically added for the first and last rows of the financial statement, or have it appear on the first row only. The default setting places the Accounting \$ beside the cell selected when the function is used. The \$ is now automatically formatted right justified when added.
- Tx Details for prior years was not displaying transactions for the correct year, in some cases.TS: Such as when {1}LY was being used.
- When printing a financial statement using the 64-bit Financial Reporter program from the Statement Group List to the AdagioV2PDF printer driver and browsing to a different save location, attempting to open a second statement from the Statement Group list would give a false error that the statement file does not exist. This has been fixed. This problem did not occur in the 32-bit version of the Financial Reporter program, nor if

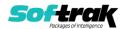

using File / Open to open and print statements, nor if the save location was typed in rather than browsed for.

- The View menus are visible whether or not a sheet is active.
- Using Export to Excel now has an additional security feature for setting open and write passwords on the Excel file, the same as for exporting statement groups to Excel. Now you can prevent the Excel file from being opened without a password, in addition to preventing changes.
- If a department was defined without a description, this sometimes-caused problems when expanding a financial statement, not loading all applicable accounts. This has been fixed.
- Help did not launch from the 64-bit Financial Reporter in Ledger 9.3A (2019.07.20)
  when Adagio is installed on a network drive. In that release the 64-bit Financial Reporter
  launched from Ledger by default.
- A new optional 3rd parameter can be included to more easily display amounts in hundreds, thousands or other scales in factors of 10. This works for GLAMT, GLCREDIT, GLCRONLY, GLDEBIT and GLDRONLY formulas. The parameter can be entered either with 10, 100, 1000 etc, or 2, 3, 4 etc as powers of 10.
- Dragging Account field tokens into blank cells for the use of ColSpec-formatted statement was broken with the release of Adagio Ledger 9.3A when fixing another issue. Now this functionality is restored, but you can only drag and drop field codes into cells on rows where. ColSpec appears in column A. Attempting to drop a field code onto different rows will result in an error.
- The Transaction drill-down screen supports displaying the Project code when Project Tracking is enabled. This information can be included as a column from the Customize Tx Details area.
- Help wouldn't launch from x64 Financial Reporter in some cases. This has been fixed.
- ExcelDirect from the Financial Reporter on Adagio Cloud did not work from the 64-bit Financial Reporter which was launched by default starting with the GL9.3A(190720) release.

### **Enhancements and revisions in earlier versions**

Refer to the Readme help file for details of enhancements and revisions in earlier versions or the <a href="Change Log">Change Log</a> under Product Documentation on Softrak's web site.

### Installing

To install Adagio Ledger you need the serial number and install code from the download instruction email sent to you by Softrak Systems.

If you are installing an upgrade, you need the upgrade serial number and install code from the download instruction email. A previous version of Adagio Ledger should already be installed on your computer before installing the upgrade. If a previous version is not already installed, you can still install the upgrade. After entering the upgrade serial number and install code, you will also have to enter the serial number and install code from a previous version.

Read the section 'Upgrading" sections below before installing an upgrade.

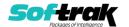

To install Adagio Ledger or an upgrade, run the program file you downloaded. Once the install program is running, you can click the View button for detailed installation instructions in the Readme help. If Adagio Ledger is installed on a network, you may also need to do a workstation install at each station running Adagio Ledger.

To determine if a workstation install is required, start Adagio Ledger at the workstation. The workstation install will be automatically started if required. Note: If you are updating multiple applications at the same time, it may be faster to run the All Workstation install to update all applications at once on the station. Refer to "Installing on a Network" in the Readme for instructions.

Adagio Ledger 9.3B (2021.01.15) installs a new version of the SAP Crystal Reports™ runtime engine for .NET Framework (SP25) used to print/preview reports. **This will require a workstation install on all stations that run Adagio**, regardless of whether Adagio Ledger is run from a given station, unless another module that installs SP25 has already caused a workstation install for this reason. If a station does not run Ledger then untick the shortcuts and Start Menu options when running the workstation install. Other modules with a release date after October 23, 2019 may or may not install SP25. Eventually, all modules will do so.

After installing Ledger (or any other module that installs Crystal SP25 in the future) you must do a workstation install for any current version Adagio module on each workstation, even if the station never runs Ledger. When any Adagio module is run on a workstation for the first time after Ledger 9.3B has been installed, a workstation install will be launched automatically if required. Only this one workstation install has to be done. No other modules will require a workstation install.

However, if running an older module **that did not install Crystal SP25 runtime** and you receive a workstation requires updating message, its regular workstation install will be intercepted by the newer Workstation Common Setup. After, a message will be displayed stating the regular workstation install has already been run and indicating that you should **NOT** continue to the regular install as it is obsolete. You should select to **Exit** at this point.

When installing Adagio at a new site or to a new server, Adagio Ledger 9.3B should be installed last (any module that installs the new version of the Crystal Reports runtime engine (SP25) can be installed last instead). If after installing Ledger, you install other modules with a release date older than the date of this Ledger release, or any module that does not install Crystal SP25, the error "Failure to initialize the Adagio Reporting environment." will be displayed when you start the module. To correct this, run the System Status function from the Help menu of any module or run \Softrak\System\chksys.exe. You need to have local administrator rights on the station to do this. If User Account Control is enabled you will be prompted to allow the program CHKSYS.EXE to run and must do so. The following message will be displayed and you should proceed to update the files.

**Reporting File Needs Updating!** This utility has detected that the Softrak Reporting DLL [SoftrakSystems.Adagio.Reporting.dll] needs to be updated in one or more Adagio folders. Unless you have specific circumstances to delay this action, you should update the needed files now. Do you want to update the needed files?

Adagio Ledger 9.3B installs a new version of the Adagio ODBC driver used to print reports. The new driver is AdagioODBCv3.dll. It is installed in the \Softrak\ODBCV2 folder. Reports printed by all Adagio modules, including all versions, will use this new driver. The prior

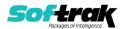

version of the driver (AdagioODBCv2.dll) remains installed and will continue to be used by existing ODBC connections (for any DSN created with the module Adagio ODBC) without change. Installing Adagio module versions released prior to BankRec 9.3A that do not install the new driver will set the driver used back to AdagioODBCv2.dll. Reports from BankRec will continue to work.

Adagio Ledger 9.3B installs a new version of the printer driver used to print documents and reports to PDF for DocStore users. The new driver name is AdagioV3PDF. This driver uses novaPDF version 10.

NOTE: Modules that have not been updated to use AdagioV3PDF printer driver cannot print to that driver from the printer list. However, DocStore users will have no problem ePrinting reports to PDF or printing forms to PDF.Adagio.

Ledger 9.3B requires Adagio Lanpak (if used) to be version 9.3B or higher.

Adagio Ledger 9.3B requires Adagio MultiCurrency (if used) to be version 9.2B or higher.

Adagio Ledger 9.3B requires Adagio FX (if used) to be version 9.2A or higher.

Adagio Ledger 9.3B requires a database conversion. You should perform a Data Integrity Check in your current version of Ledger <u>before</u> installing the new version and converting your database. Any errors should be rebuilt or dealt with in your current version to ensure a successful conversion.

If you are upgrading from a version earlier than 9.2A and have custom reports and/or views for Ledger created in Crystal Reports 8.5 for Adagio / Adagio GridView, they will require conversion and adjustment for use with 9.3B. You should not install the upgrade or convert Ledger data until you have a plan in place to update any custom reports and views critical to your operation. See the sections below on converting reports and views for details.

## **Upgrading**

### Upgrading from 9.3A or 9.2B

### **Upgrade Complexity:**

Easy •

Adagio Ledger 9.3A does a minor database conversion from Ledger 9.3A or 9.2B. It converts the import / export template files. You can convert your Ledger database at any time.

If you are using Adagio DocStore, it is imperative the DocStore database be included with all backups of your Ledger database. All backup zip files created by the File | Backup functions in Ledger include the DocStore database. In Adagio DataCare, the DocStore database is backed up by Jobs checking 'Adagio Common Files' with the 'Include in backup' option enabled. For a manual backup, include all data files beginning with "SD".

### **Upgrading from 9.2A**

### **Upgrade Complexity:**

Easy •

Adagio Ledger 9.3B does a small database conversion from Ledger 9.2A. It converts the import / export template files. You can convert your Ledger database at any time.

When you open a database for a prior version for the first time, the program asks if you want to enable the new ExcelDirect Printing feature for all users for the company. If you say 'No', the option can be manually enabled at a later time.

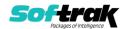

Financial Reporter specifications created by or edited by the Financial Reporter in Adagio Ledger 9.3B are not compatible with earlier versions.

**Note:** In order to have the push pin appear in the Financial Reporter, you may need to select **View | Customize | Settings | Toolbars**, and click "**Reset**" on each toolbar in turn.

If you have modified any of the standard reports installed by Adagio Ledger 9.2A, you will have to redo those modifications for Ledger 9.3B. Any modified reports will be located in \Softrak\Ledger\ModifiedReports. These same reports must be recopied from \Softrak\Ledger\StandardReports and remodified using Crystal Reports 2013 or 2016. Adagio ODBC must be installed to be able to do this. Or, your Adagio dealer or consultant can modify reports for you and deploy them at your site.

Custom reports for 9.2A will continue to work without change for 9.3B. They do not need to be converted or adjusted for 9.3A.

The data dictionary for 9.3B is 'Adagio Ledger 9.2A-9.3B' (@L92A). GridView views created for 9.2A will continue to work without change for 9.3B. They do not need to be converted or adjusted for 9.3B.

### **Upgrading from 9.1A or earlier Upgrade Complexity:**

These Release Notes do not cover upgrading from these versions. If you are upgrading to 9.3B from these versions, **before installing the upgrade**, it is very important to review this information in the 9.2B Release Notes on Softrak's website. You may also review the information in the Readme Help file.

#### 

These Release Notes do not cover upgrading from 8.1A or earlier versions. If you are upgrading to 9.3B from these version, **before installing the upgrade**, it is very important to review this information in the 8.1F Release Notes on Softrak's website. You may also review the information in the Readme Help file.

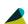

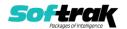

Intermediate